# Разработка графических интерфейсов

Лабораторная работа 2

Построение вычислений и визуализация их результатов. Пакеты numpy и matplotlib.

### Модуль numpy

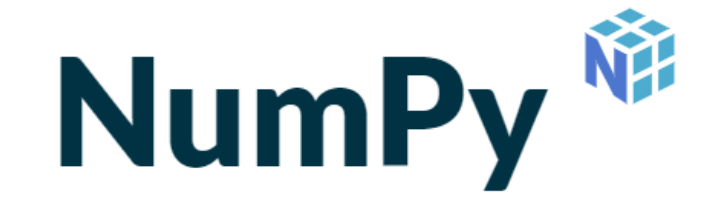

#### #!/usr/bin/python

import numpy as np

```
data = np.array([1, 2, 3, 4, 5])
```
print(data)

[1 2 3 4 5]

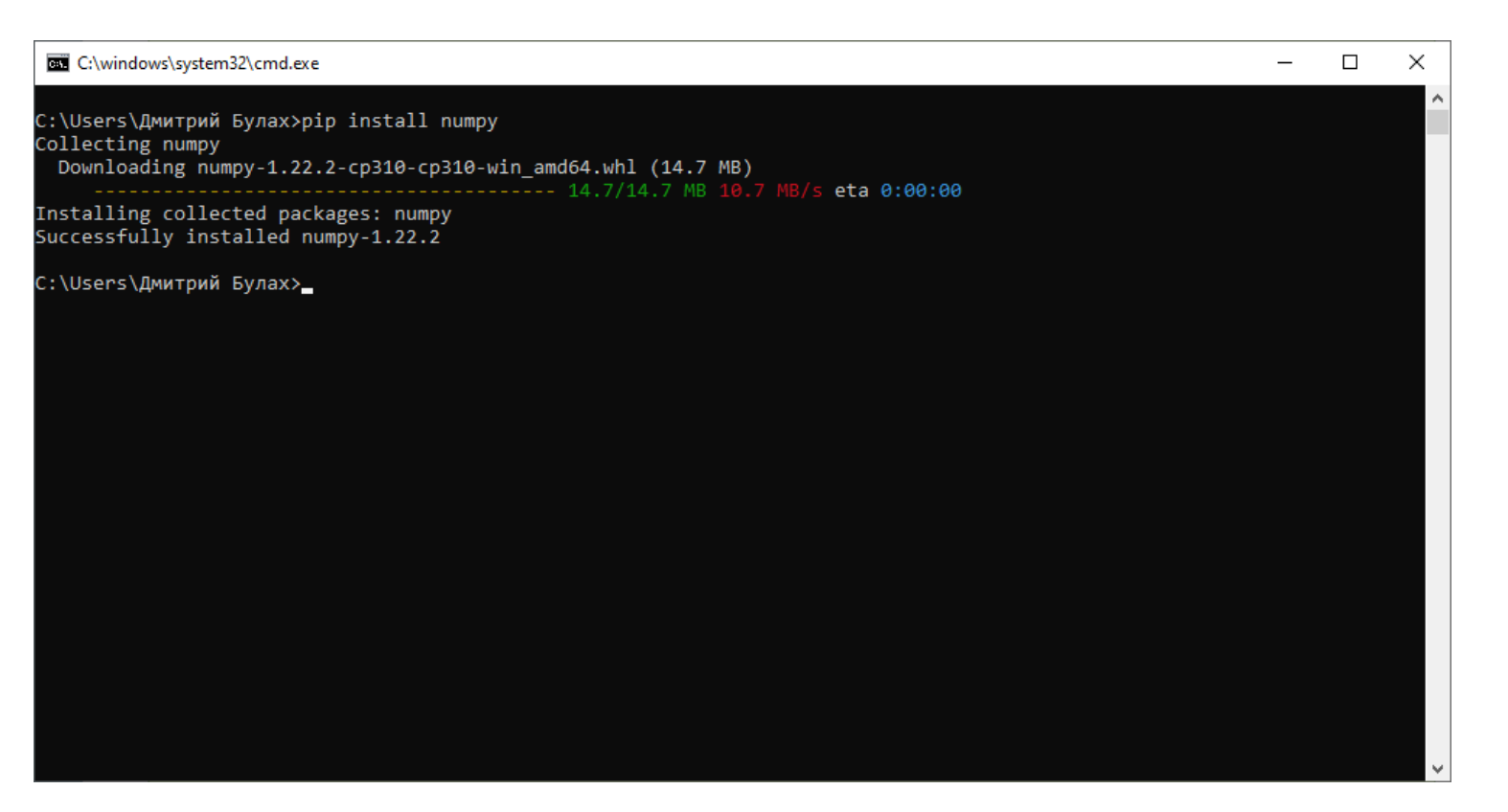

### Массивы в numpy

```
#!/usr/bin/python
import numpy as np
data = np.array([1, 2, 3, 4, 5])print(data)
data = np.array([1, 2, 3, 4, 5], dtype=np.float32)
[1. 2. 3. 4. 5.]
data = np.array([1, 2, 3, 4, 5], dtype=complex)[1 2 3 4 5]
                                                    [1.+0,j 2.+0,j 3.+0,j 4.+0,j 5.+0,j]
```
### Варианты генерации массивов (1)

```
#!/usr/bin/python
import numpy as np
\star data = np.array([1, 2, 3, 4, 5])
print(data) [1 2 3 4 5]
data = np.arange(10) [0 1 2 3 4 5 6 7 8 9]data = np.arange(1, 10) [1 2 3 4 5 6 7 8 9]
data = np.arange(1, 10, 2) [1 3 5 7 9]
```
### Варианты генерации массивов (2)

```
#!/usr/bin/python
 import numpy as np
\rightarrow data = np.arange(1, 10, 2)
 print(data) [1 3 5 7 9]
```

```
data = np.zeros(10) [0. 0. 0. 0. 0. 0. 0. 0. 0. 0.]
data = np.ones(10) [1. 1. 1. 1. 1. 1. 1. 1. 1. 1.]
data = np.empty(5) [4.9406565e-324 \t3.9525252e-3233.9525252e-323 3.9525252e-323
                                     3.7236325e-317]
```
### Варианты генерации массивов (3)

```
#!/usr/bin/python
import numpy as np
\rightarrow data = np.arange(1, 10, 2)
print(data) [1 3 5 7 9]
data = np.linspace(1, 3, 7) [1. 1.33333333 
                                           1.66666667 2.
                                           2.33333333 2.66666667
                                           3.data = np.stack(2 * i for i in range(10)) [0 2 4 6 8 10 12 14 16 18]
```
### Обращение к элементам массива

```
#!/usr/bin/python
import numpy as np
\star data = np.array([1, 2, 3, 4, 5])
print(data) [1 2 3 4 5]
print(data[3]) 4
print(data[3:]) [4 5]
print(data[:3]) [1 2 3]
print(data[1:4]) [2 3 4]
```
### Изменение элементов массива

```
#!/usr/bin/python
import numpy as np
data = np.array([1, 2, 3, 4, 5])print(data) [1 2 3 4 5]
\text{data}[3] = -1 [1 2 3 -1 5]
data[3:] = [-4, -5] [1 2 3 -4 -5]
data[:3] = [6, 7, 8] [6 7 8 4 5]
data[1:4] = [-2, -3, -4] [1 -2 -3 -4 5]
```
### Операции с массивами

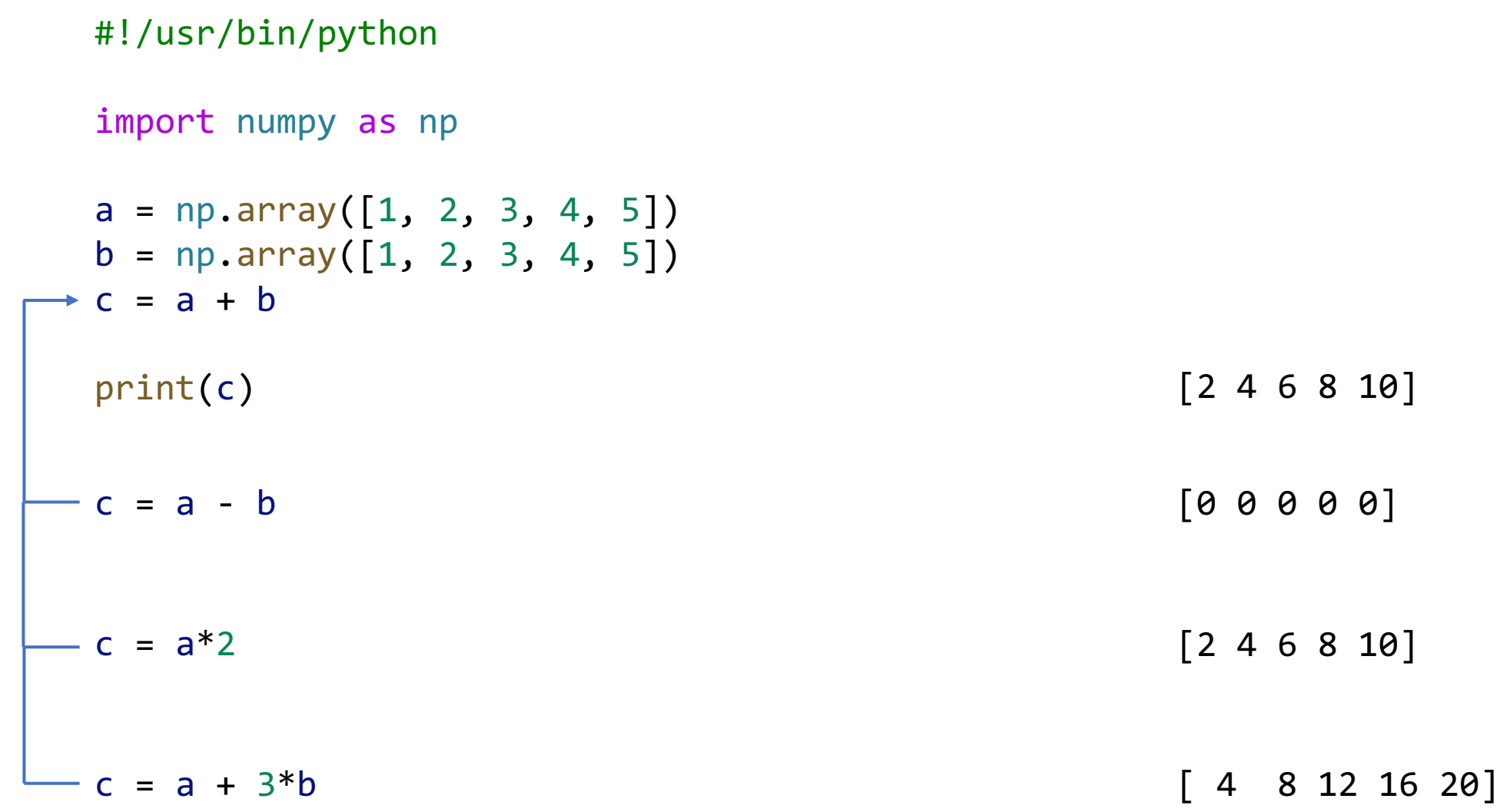

### Матрицы в numpy

```
#!/usr/bin/python
import numpy as np
data = np.array([1, 2, 3], [4, 5, 6])
print(data) \begin{bmatrix} 1 & 2 & 3 \end{bmatrix}[4 5 6]]
data = np.array([1, 2, 3], [4, 5, 6]], dtype=np.float32) [1. 2. 3.][4. 5. 6.]]
```
### Варианты генерации матриц (1)

 $[1. 1. 1.]$ 

```
#!/usr/bin/python
import numpy as np
data = np.array([[1, 2, 3], [4, 5, 6]])
print(data) [[1 2 3]
                                       [4 5 6]]
data = np \cdot zeros((3, 3)) [[0. 0. 0.]
                                       [0. 0. 0.]
                                       [0. 0. 0.]]
data = np.ones((3, 3)) [[1. 1. 1.]
                                       [1. 1. 1.]
```
### Варианты генерации матриц (2)

```
#!/usr/bin/python
 import numpy as np
\star data = np.ones((3, 3))
 print(data) \begin{bmatrix} 1. & 1. & 1. \end{bmatrix}data = np.\text{eye}(3) [[1. 0. 0.]
```
[1. 1. 1.]  $[1. 1. 1.]$ [0. 1. 0.]  $[0. 0. 1.]$ 

data = np.empty((3, 3))  $\det a = \text{np.empty}(3, 3)$ [0.00000000e+000 0.00000000e+000 2.66795449e-321] [4.10463701e-288 2.29812144e-311 0.00000000e+000]]

### Варианты генерации матриц (3)

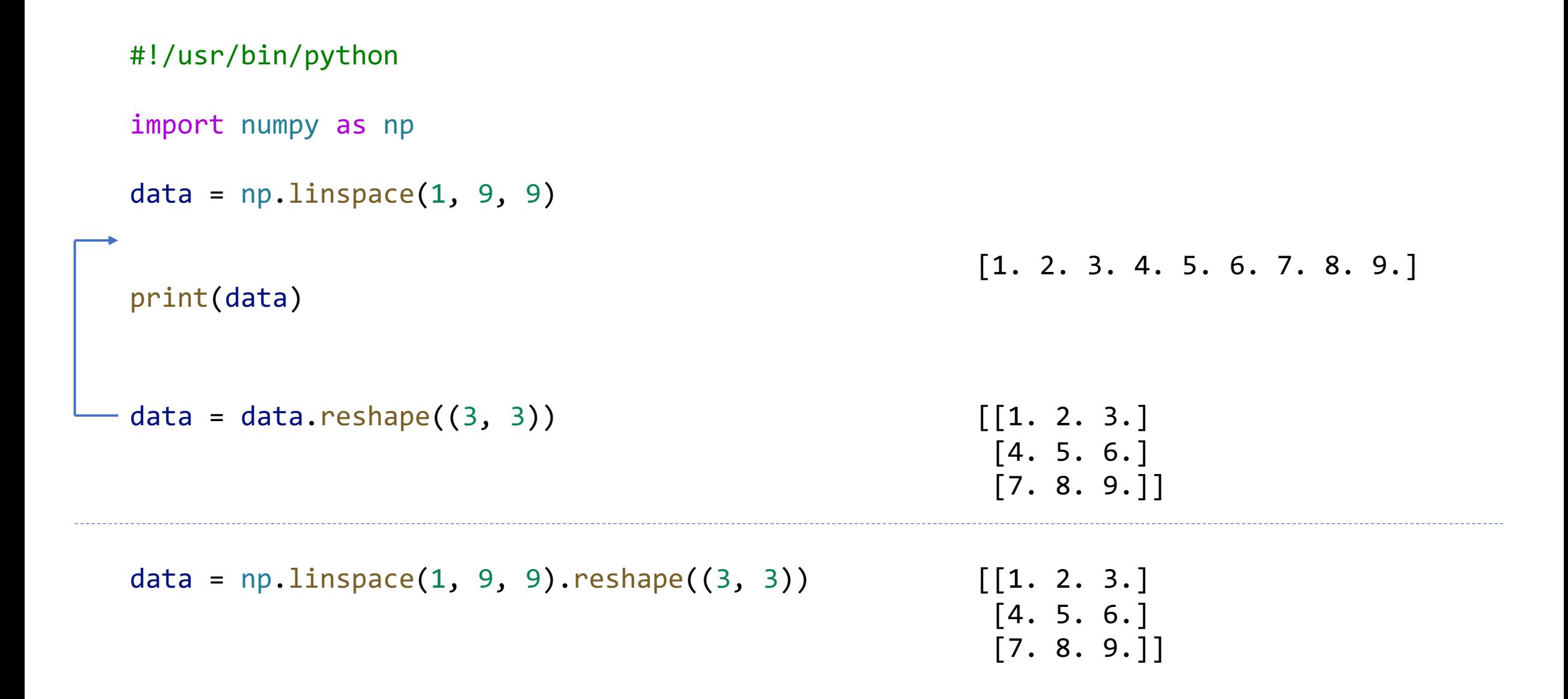

### Обращение к элементам матриц (1)

```
#!/usr/bin/python
import numpy as np
\star data = np.linspace(1, 9, 9).reshape((3, 3))
print(data) [[1. 2. 3.]
                                 [4. 5. 6.]
                                 [7. 8. 9.]print(data[1:]) [[4. 5. 6.]
                                 [7. 8. 9.]print(data[:,2]) [3. 6. 9.]
print(data[:1]) [[1. 2. 3.]]
```
### Обращение к элементам матриц (2)

```
#!/usr/bin/python
```

```
import numpy as np
```

```
data = npu. linspace(1, 9, 9). reshape((3, 3))
```
print(data) [[1. 2. 3.]

```
[4. 5. 6.]
[7. 8. 9.]]
```
print(data[1:,[0, 2]]) [[4. 6.]

[7. 9.]]

### Чтение данных из файла

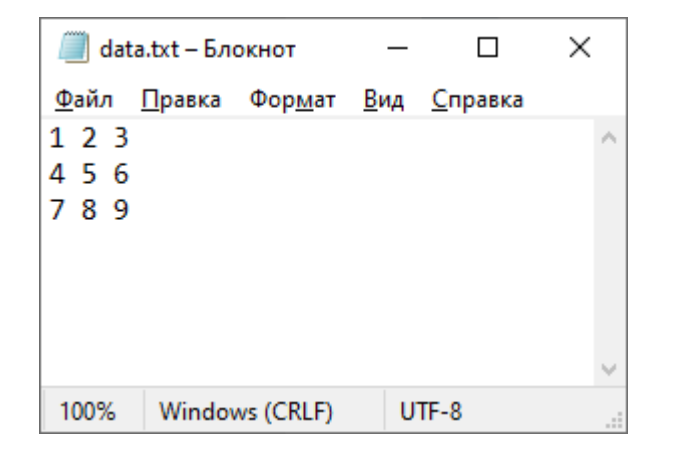

#!/usr/bin/python import numpy as np data = np.loadtxt("data.txt", np.float32) print(data)

> [[1. 2. 3.] [4. 5. 6.] [7. 8. 9.]]

### Функции работы с массивами и матрицами

```
#!/usr/bin/python
```
import numpy as np

```
data = np.array([1, 6, 7, 2, 1, 5])
.reshape(2, 3)
```
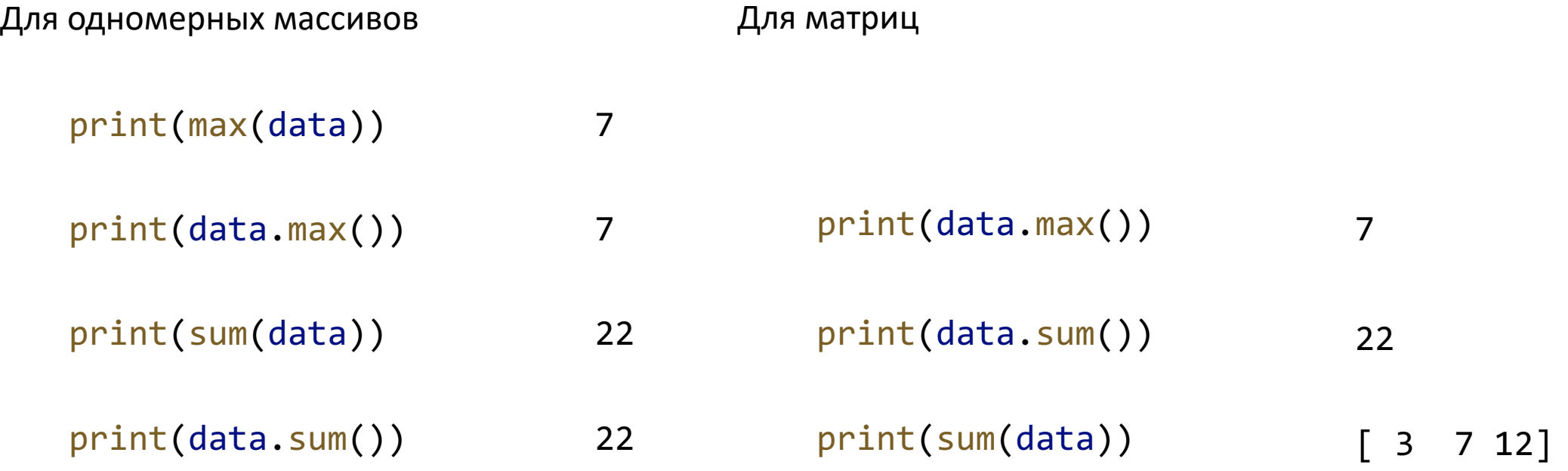

# Методы линейной алгебры

$$
\begin{cases} 1x_1 + 2x_2 = 1 \\ 3x_1 + 5x_2 = 2 \end{cases}
$$

#!/usr/bin/python

import numpy as np

 $a = np.array([1, 2], [3, 5]])$  $b = np.array([1, 2])$ 

 $x = np.linalg.solve(a, b)$ 

print(x)

 $[-1. 1.]$ 

### Модуль matplotlib

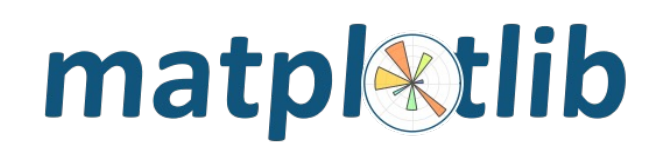

#### #!/usr/bin/python

```
import matplotlib.pyplot as plt
import numpy as np
```

```
plt.plot([1, 3], [0.3, 1.8])
```
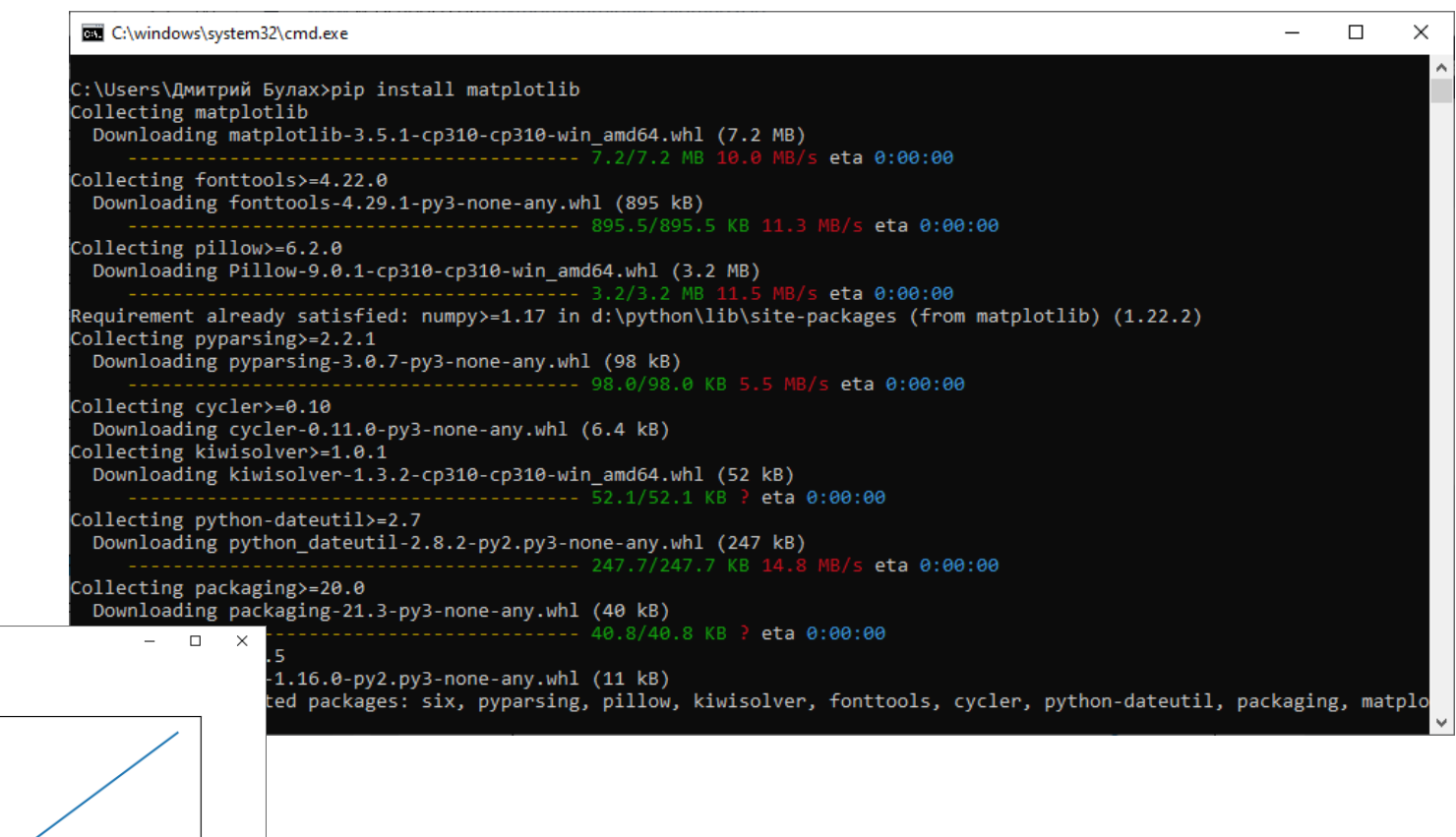

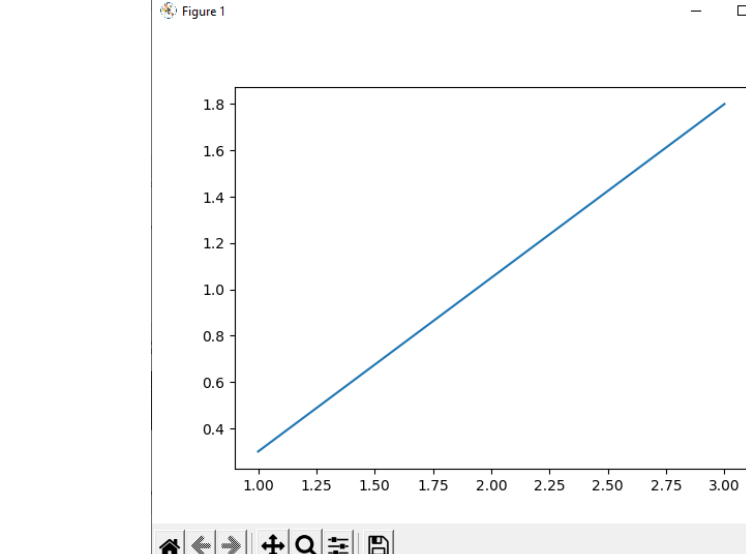

### Разделение данных по осям

#### #!/usr/bin/python

```
import matplotlib.pyplot as plt
import numpy as np
```

```
xdata = np.array([1, 3])ydata = np.array([0.3, 0.8])
```

```
plt.plot(xdata, ydata)
plt.show()
```
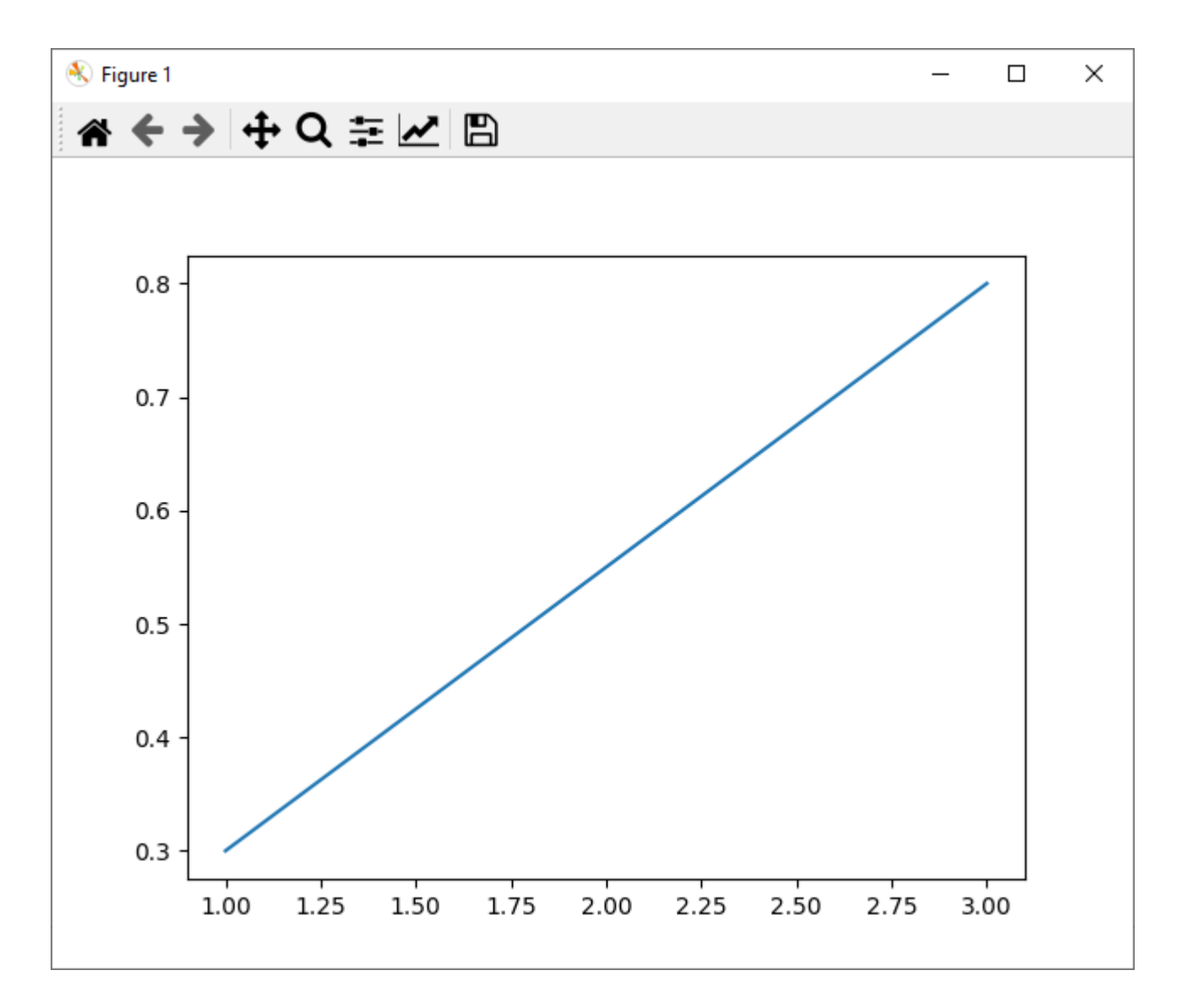

### Визуализация синусоиды (1)

#### #!/usr/bin/python

```
import matplotlib.pyplot as plt
import numpy as np
```

```
x = npulinspace(0, np.pi, 10)
y = np \sin(x)
```
plt.plot(x, y) plt.show()

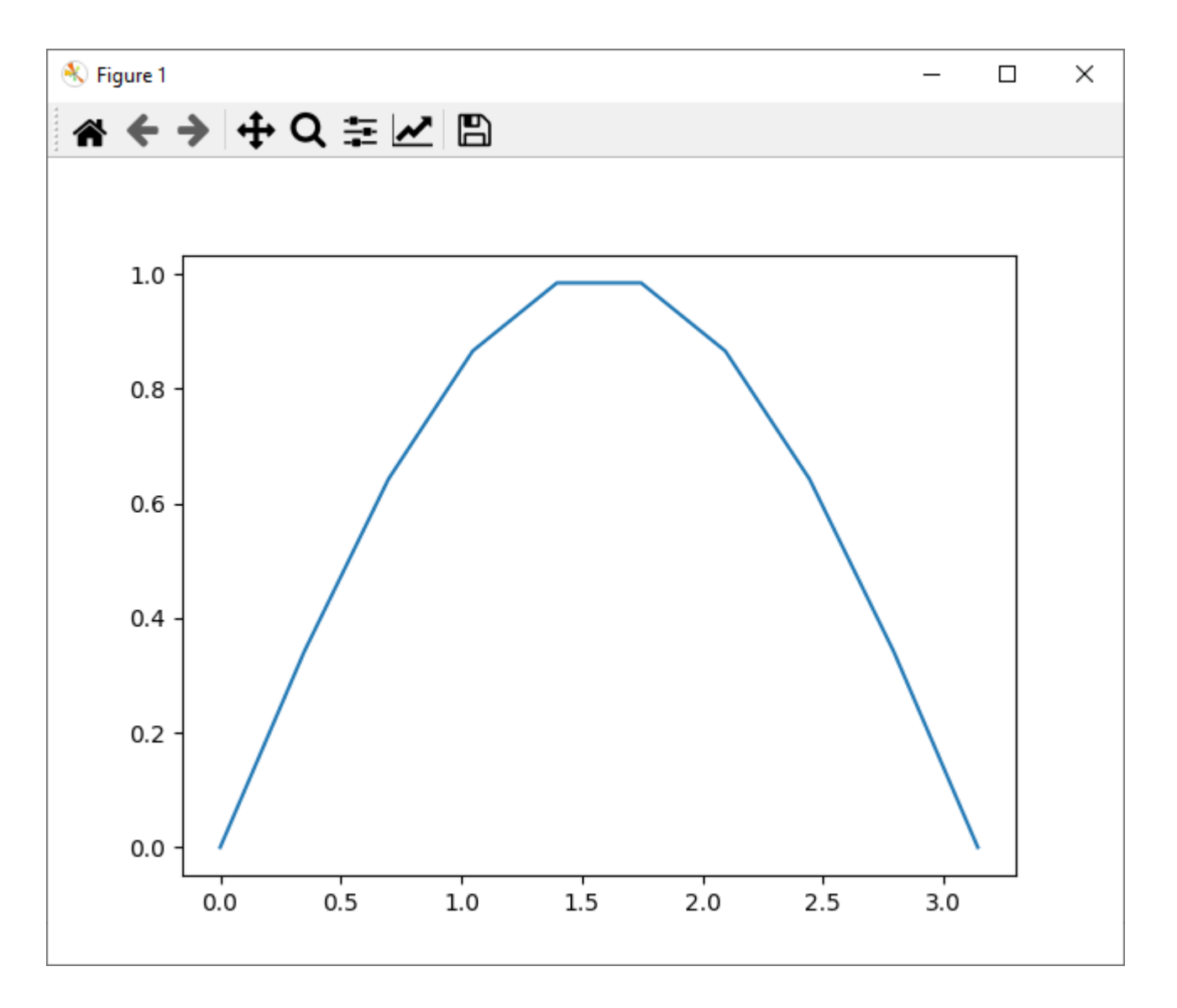

### Визуализация синусоиды (2)

#### #!/usr/bin/python

```
import matplotlib.pyplot as plt
import numpy as np
```

```
x = npu1inspace(0, 4*np.pi, 100)
y = np \sin(x)
```
plt.plot(x, y) plt.show()

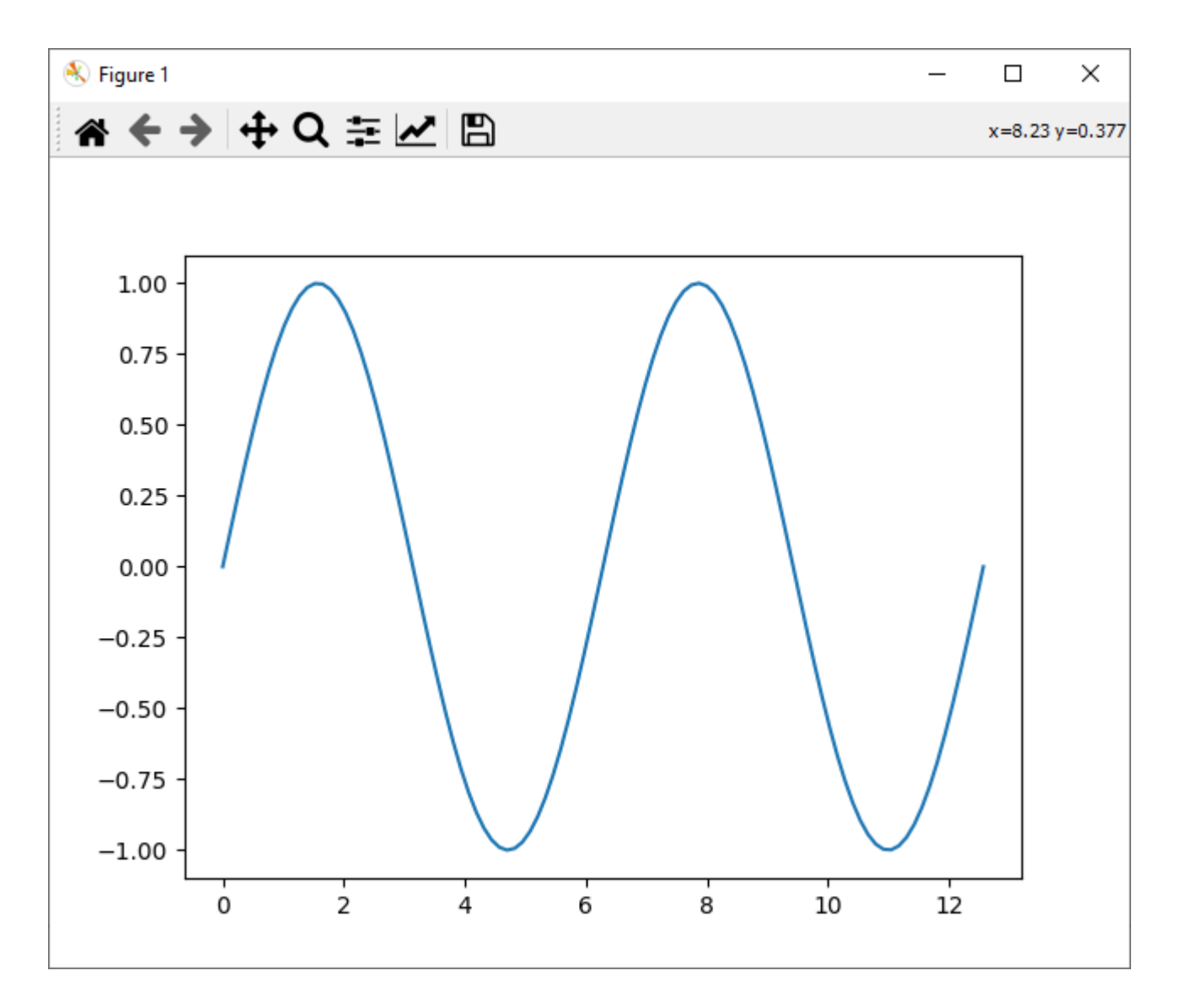

### Аннотирование графиков

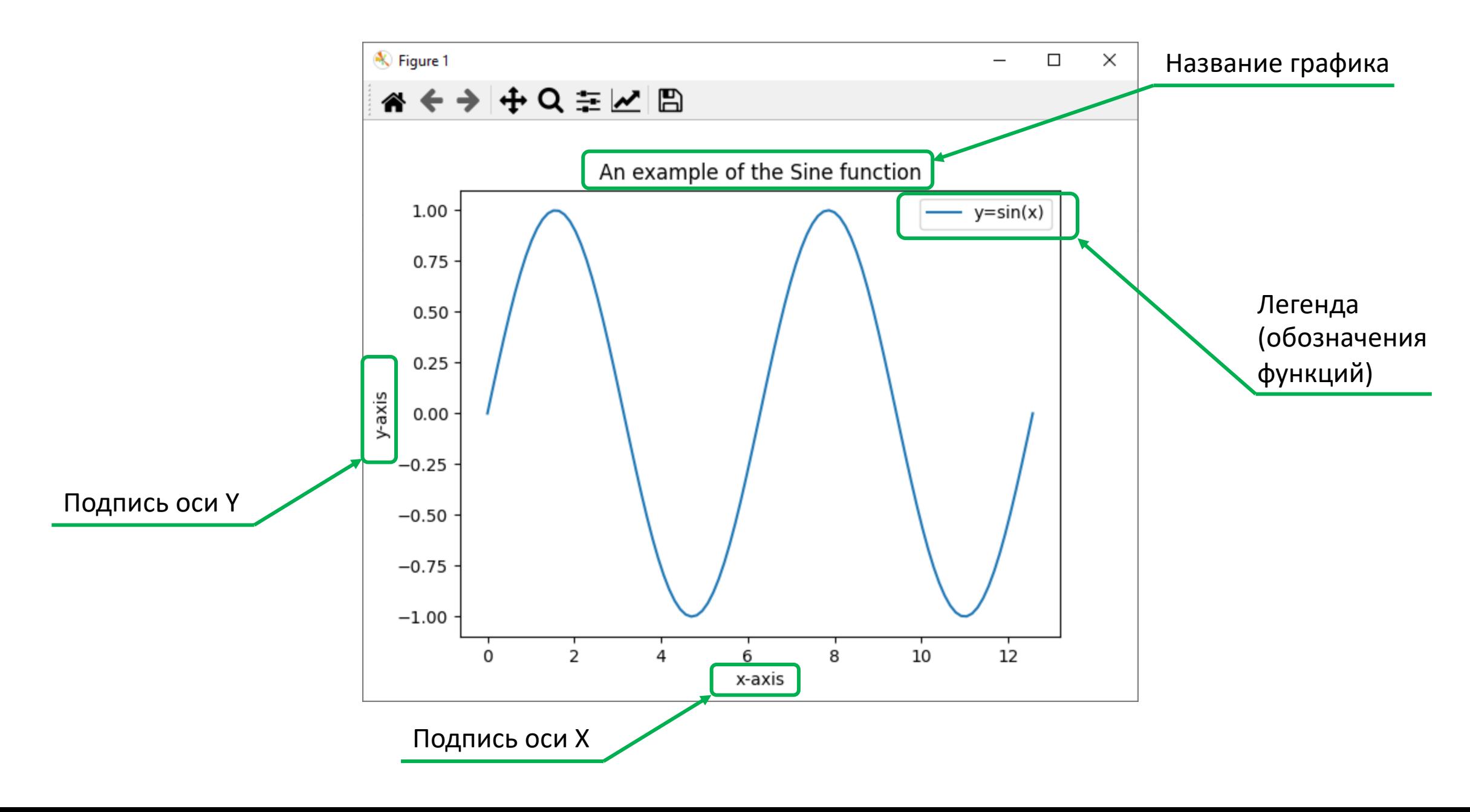

### Аннотирование графиков: подписи по осям

#!/usr/bin/python

```
import numpy as np
import matplotlib.pyplot as plt
```

```
x = npu1inspace(\theta, 4 * np.pi, 100)
y = np \cdot sin(x)
```
plt.plot(x, y)

```
plt.xlabel('x-axis')
plt.ylabel('y-axis')
```
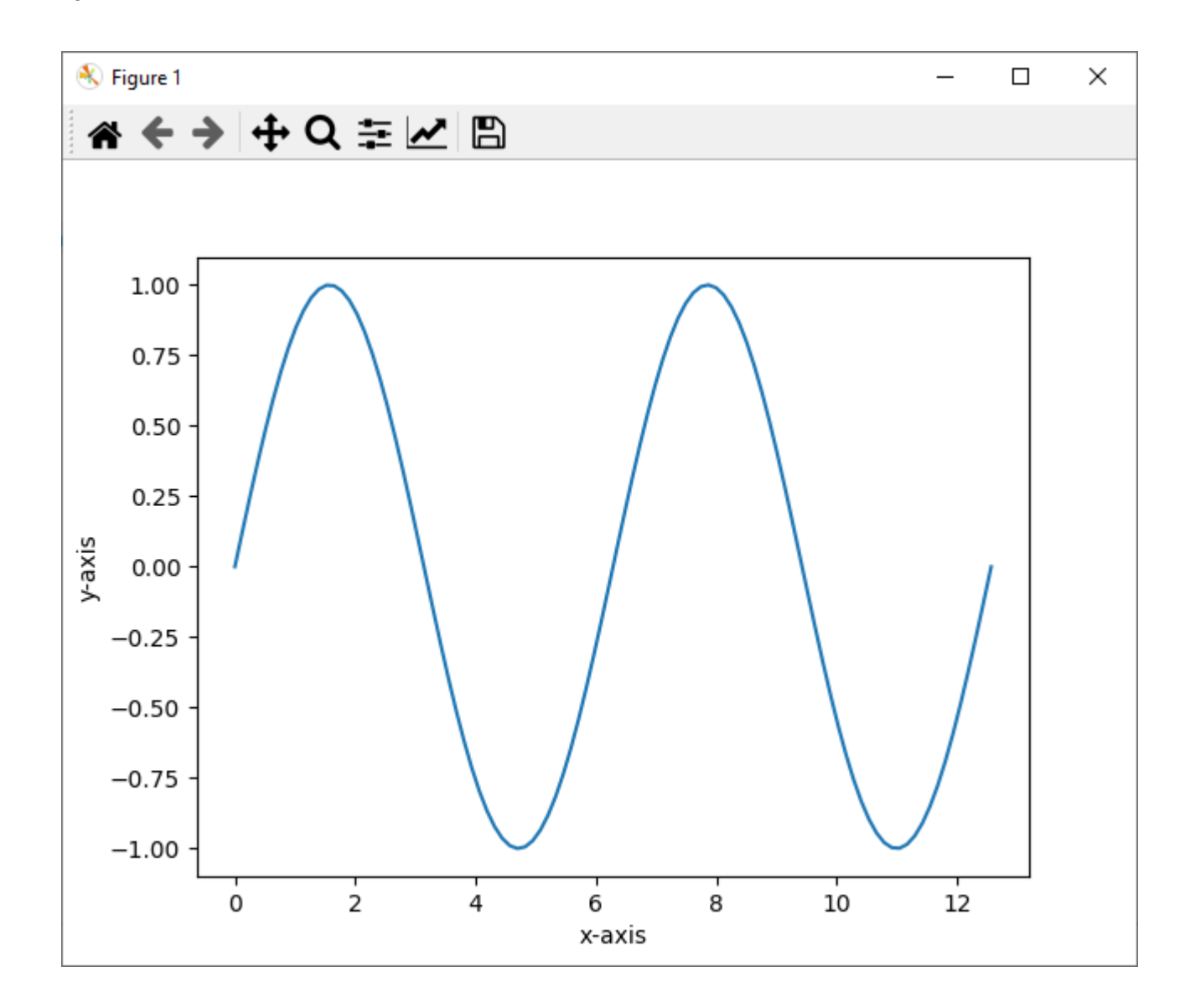

### Аннотирование графиков: название графика

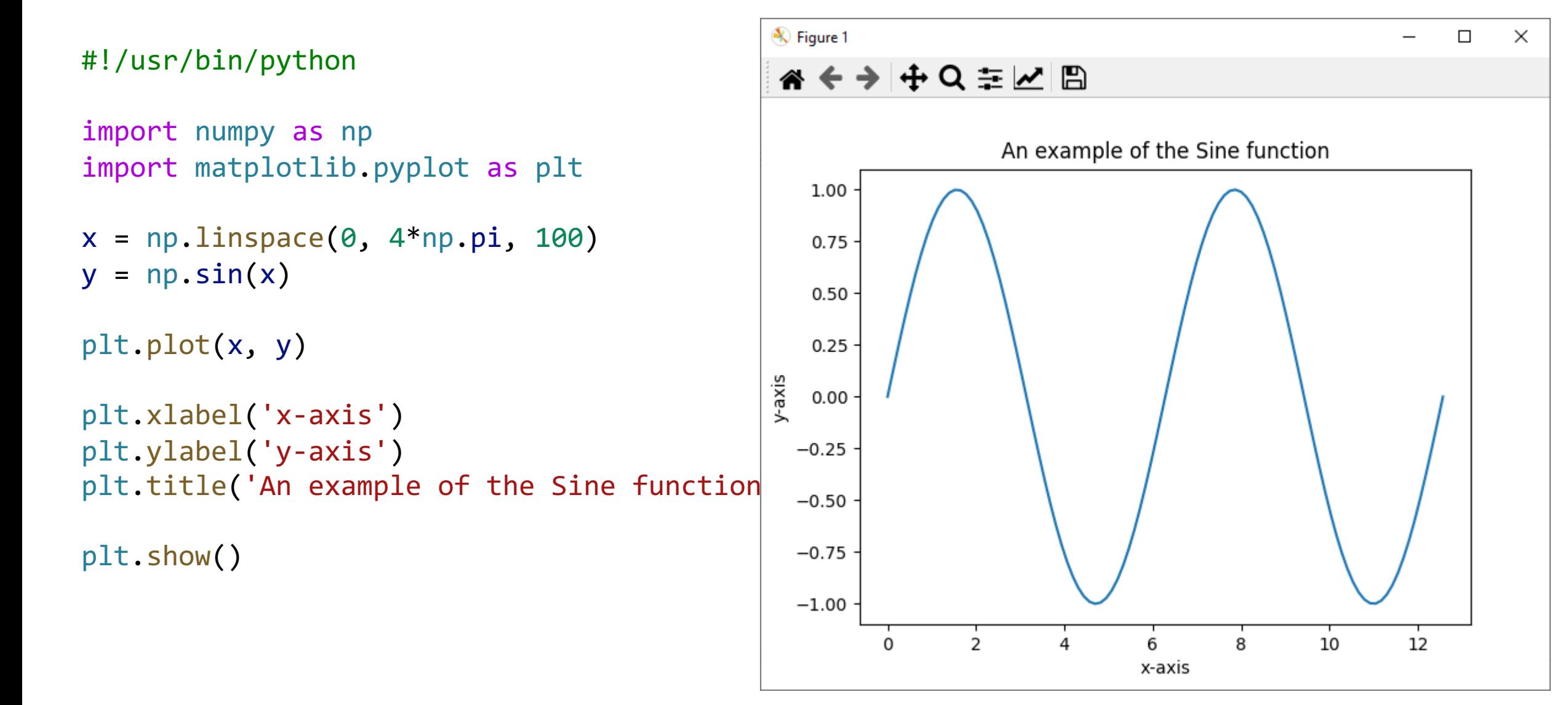

### Аннотирование графиков: легенда

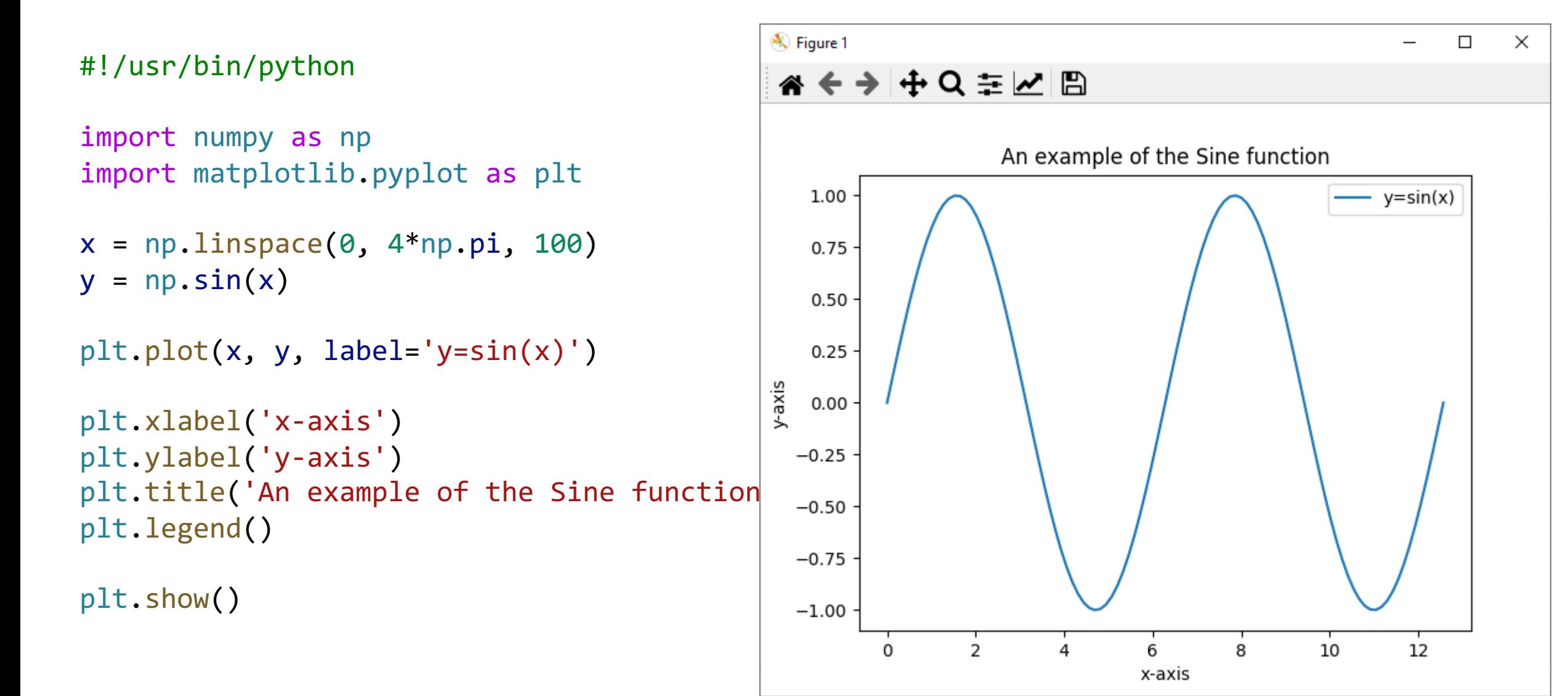

### Визуализация нескольких графиков

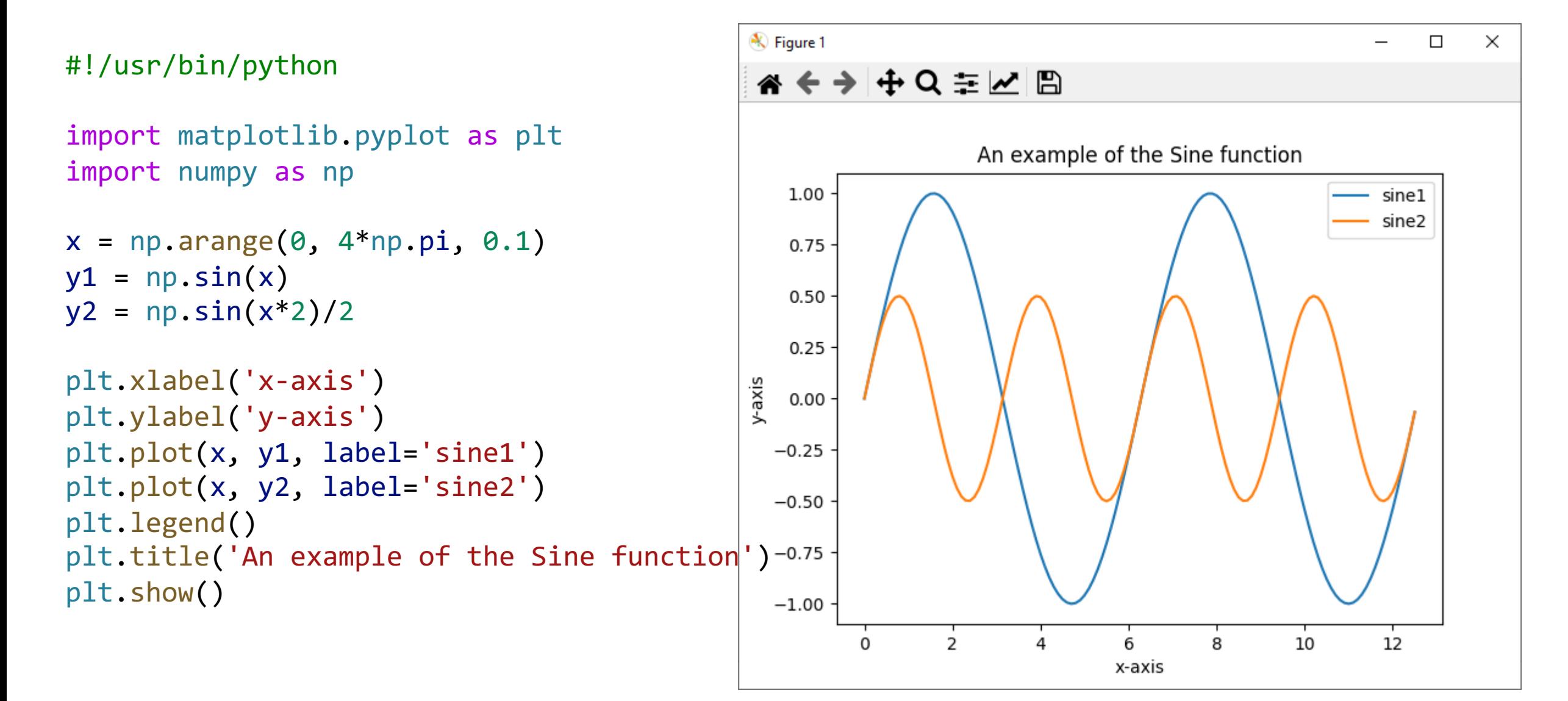

# Разделение графиков на несколько областей (1)

```
#!/usr/bin/python
                                              ◈
import matplotlib.pyplot as plt
import numpy as np
                                                1.00
x = np.arange(0, 4*np.pi, 0.1)0.75
y1 = np \sin(x)0.50
y2 = np \sin(x * 2)/20.25plt.title('An example of the Sine function
                                                0.00plt.xlabel('x-axis')
plt.ylabel('y-axis')
                                               -0.25-0.50plt.subplot(1, 2, 1)
plt.plot(x, y1)
                                               -0.75-1.00plt.subplot(1, 2, 2)
plt.plot(x, y2)
```
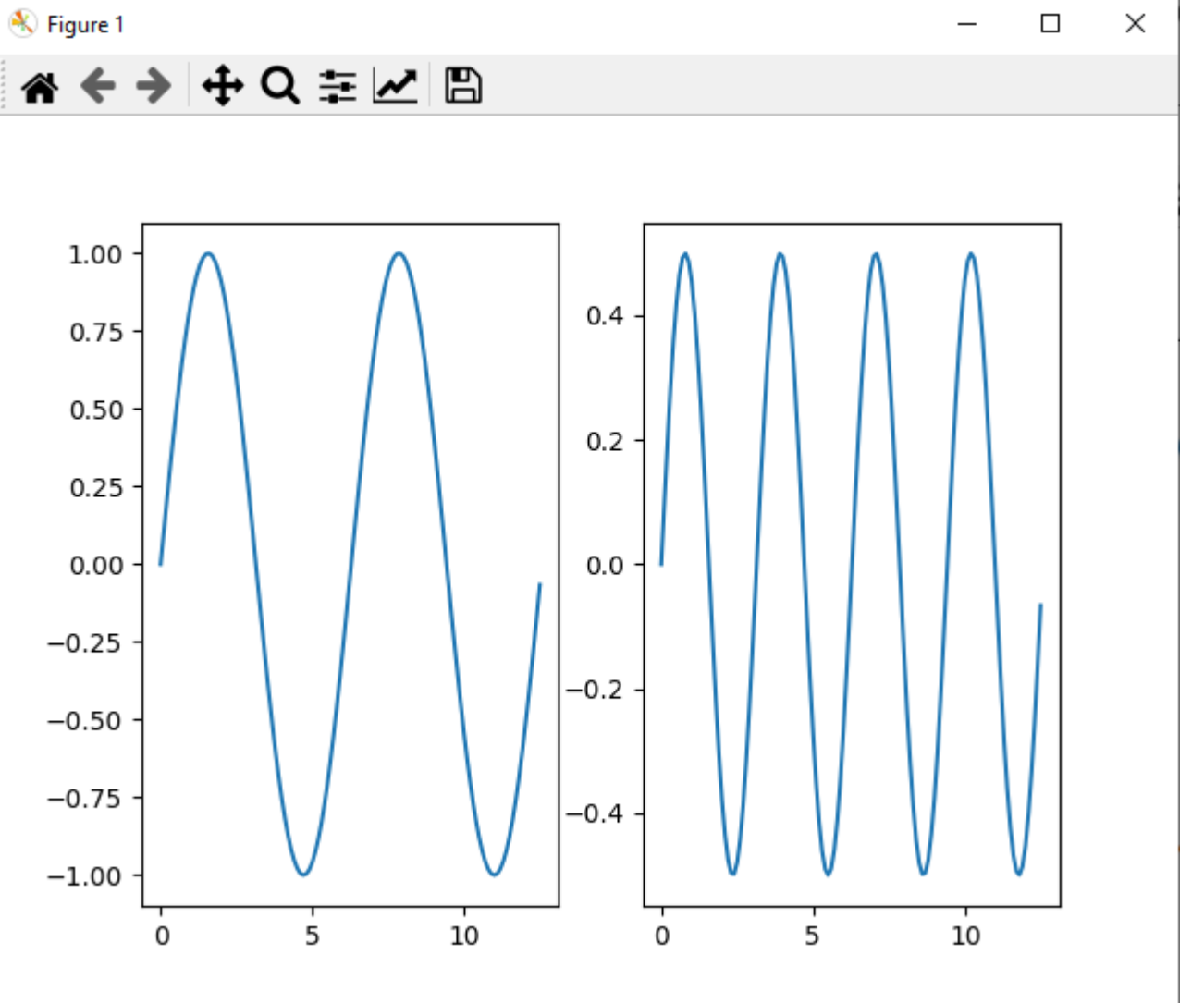

# Разделение графиков на несколько областей (2)

```
#!/usr/bin/python
import matplotlib.pyplot as plt
import numpy as np
x = np.arange(0, 4*np.pi, 0.1)y1 = np \sin(x)y2 = np \sin(x * 2)/2plt.title('An example of the Sine function')
plt.subplot(1, 2, 1)
plt.title('Data1')
plt.plot(x, y1, label='sin1')
plt.subplot(1, 2, 2)
plt.title('Data2')
plt.plot(x, y2, label='sin2')
```
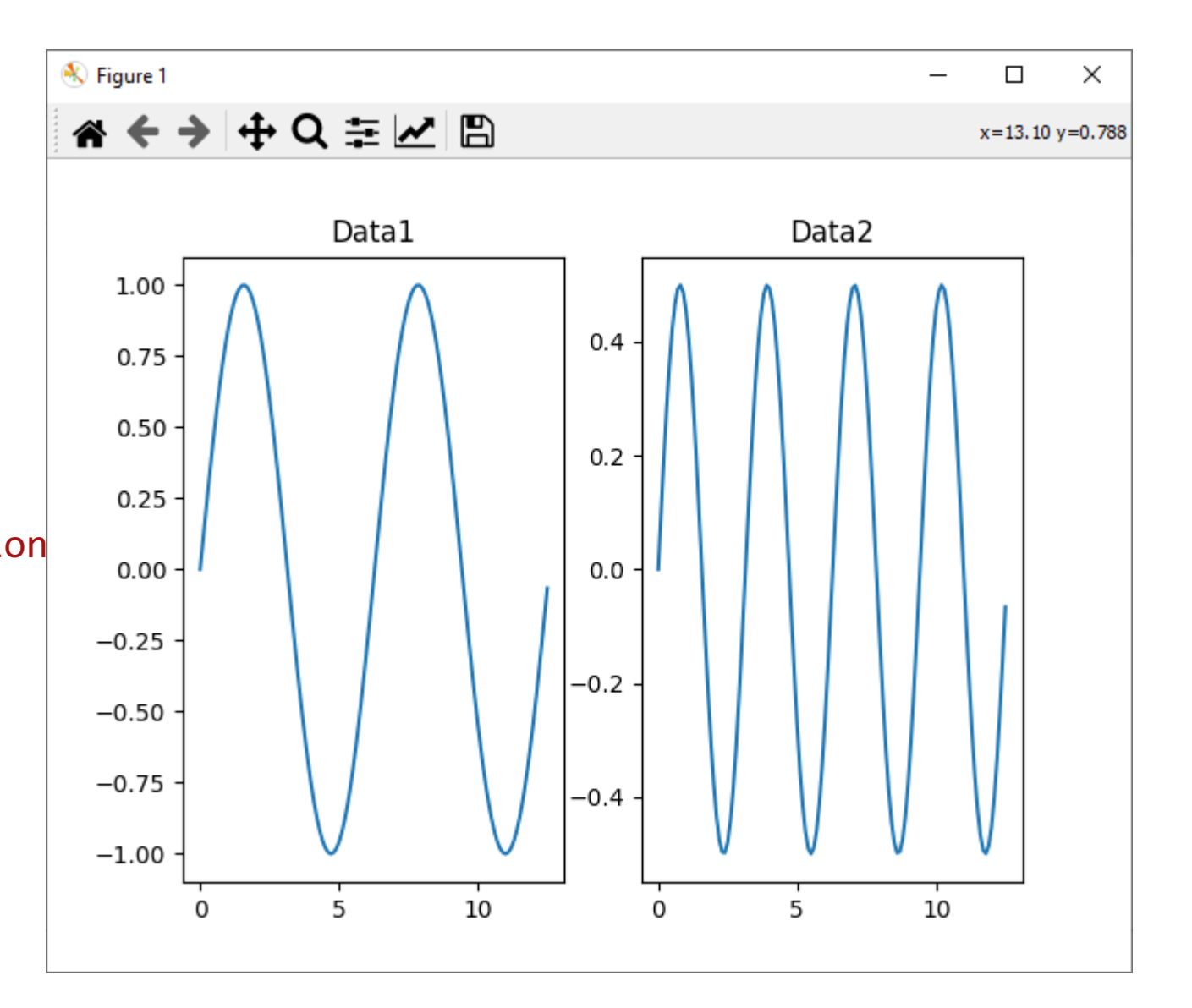

# Разделение графиков на несколько областей (2)

```
#!/usr/bin/python
```

```
import matplotlib.pyplot as plt
import numpy as np
```

```
x = np.arange(0, 4*np.pi, 0.1)y1 = np \sin(x)y2 = np \sin(x * 2)/2
```

```
plt.subplot(1, 2, 1)
plt.title('Data1')
plt.plot(x, y1, label='sin1')
plt.legend()
```

```
plt.subplot(1, 2, 2)
plt.title('Data2')
plt.plot(x, y2, label='sin2')
plt.legend()
```
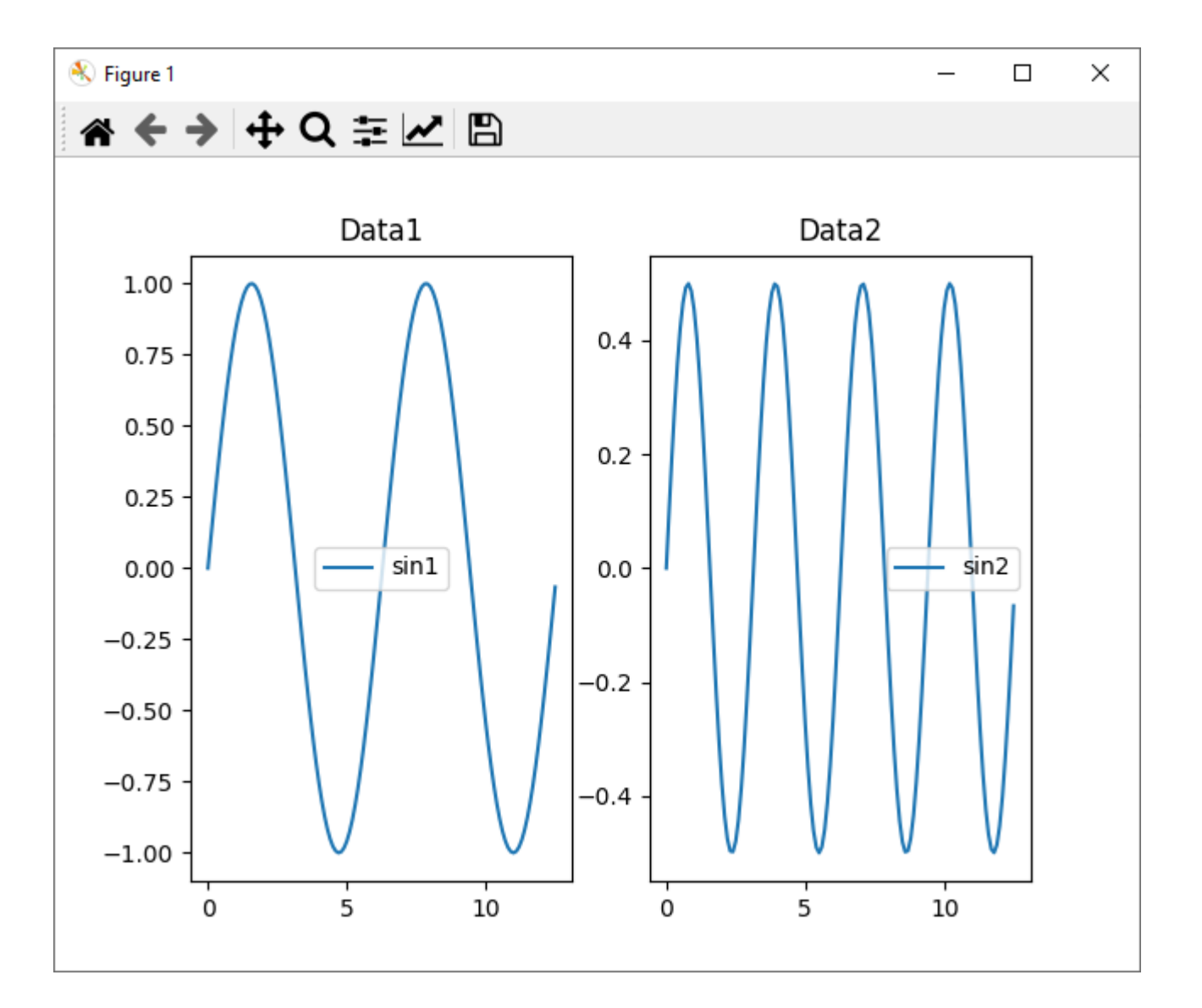

### Позиционирование легенд

#### #!/usr/bin/python

```
import matplotlib.pyplot as plt
import numpy as np
```

```
x = np.arange(0, 4*np.pi, 0.1)y1 = np \sin(x)y2 = np \sin(x * 2)/2
```

```
plt.subplot(1, 2, 1)
plt.title('Data1')
plt.plot(x, y1, label='sin1')
plt.legend(loc='upper left')
```

```
plt.subplot(1, 2, 2)
plt.title('Data2')
plt.plot(x, y2, label='sin2')
plt.legend(loc='upper right')
```
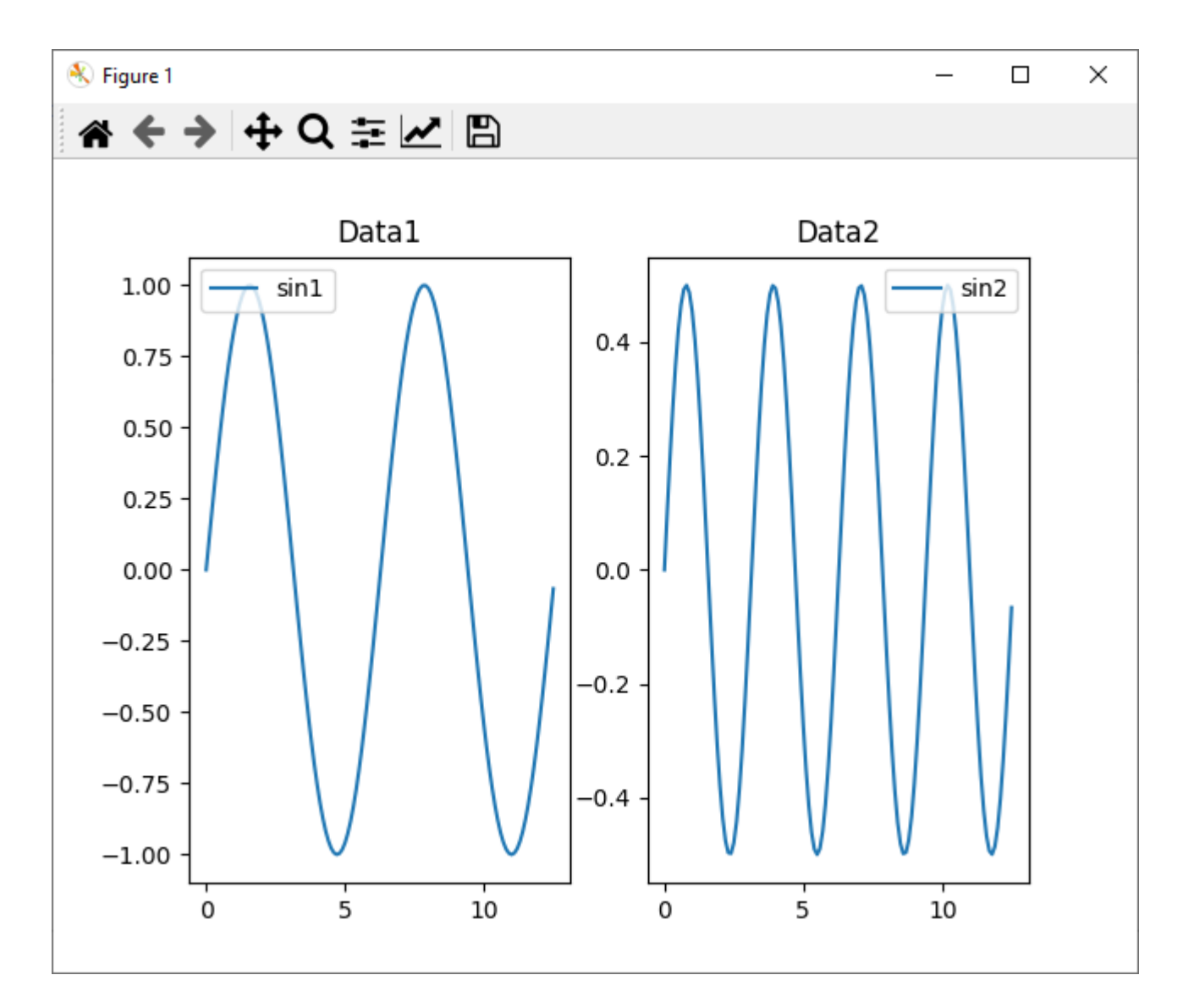

### Раскраска графиков

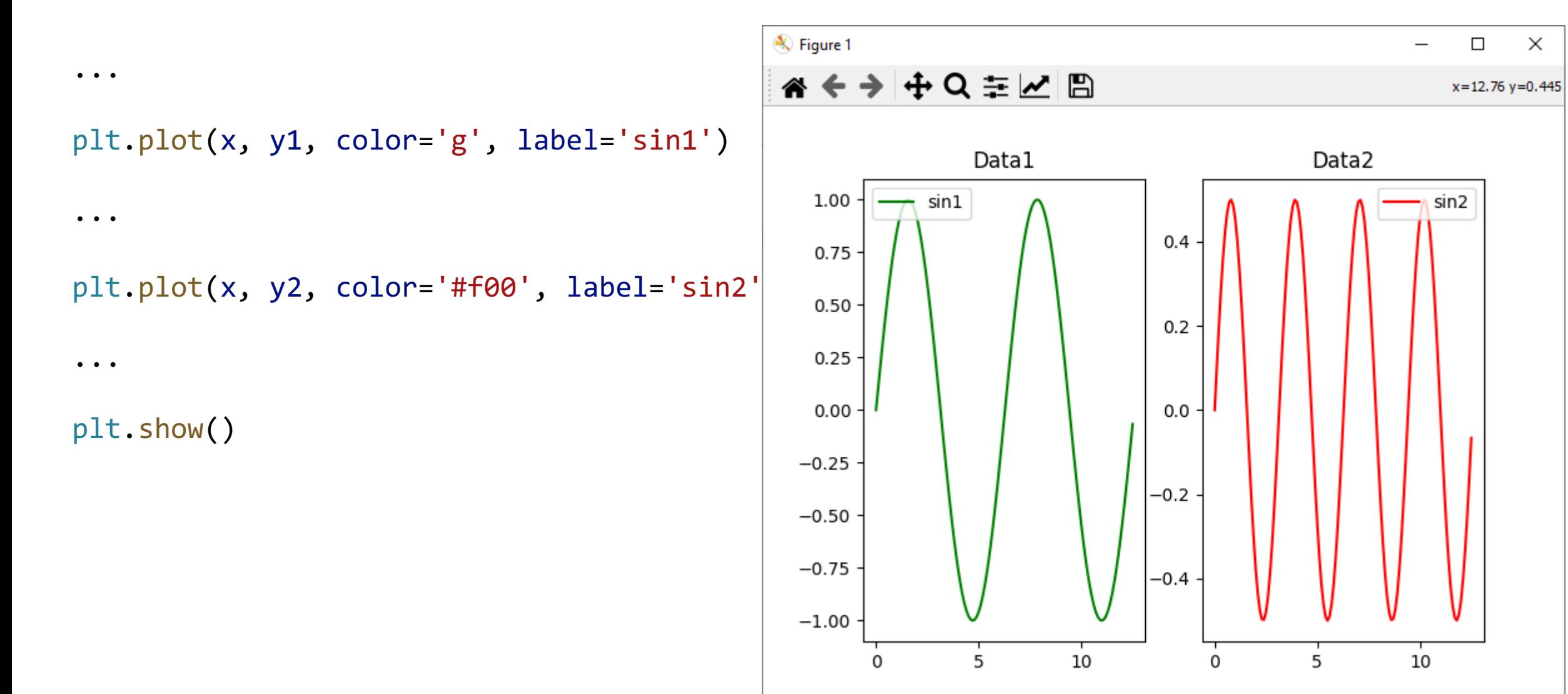

### Задание стиля маркера

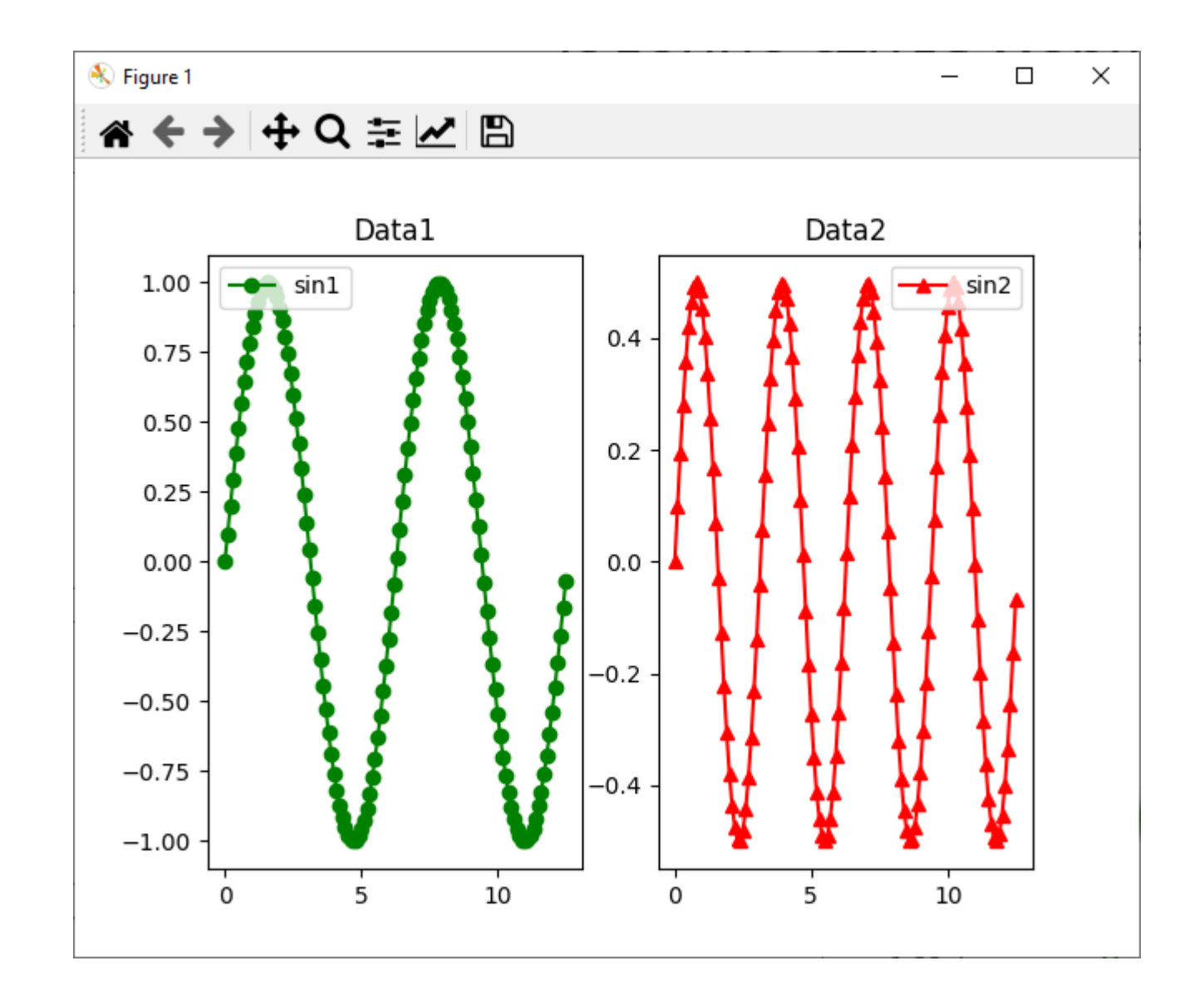

... plt.plot(x, y1, color='g', marker='o', label='sin1') ... plt.plot(x, y2, color='#f00', marker='^' , label='sin2') ... plt.show()

### Задание стиля графика

 $\times$ 

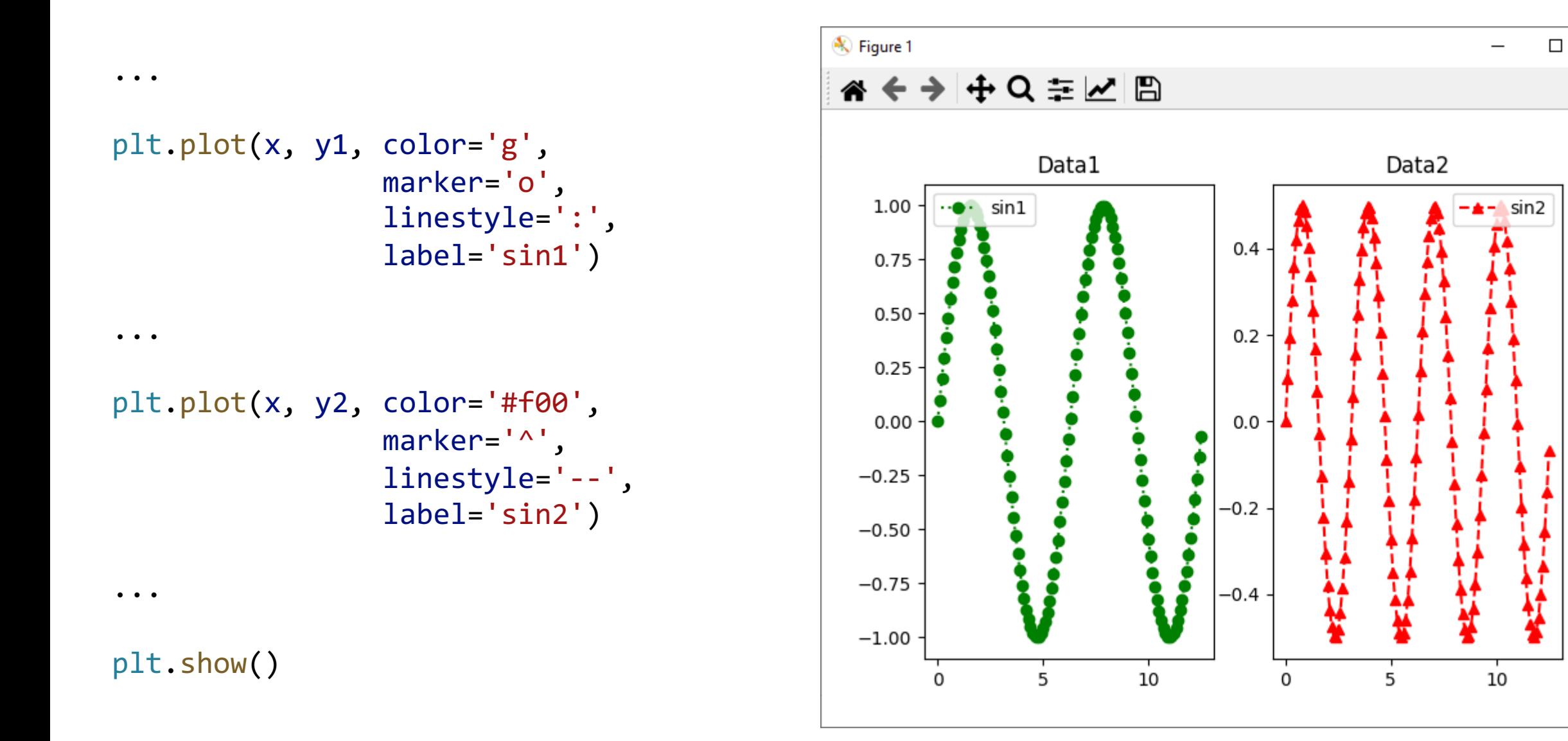

# Задание стилей графика

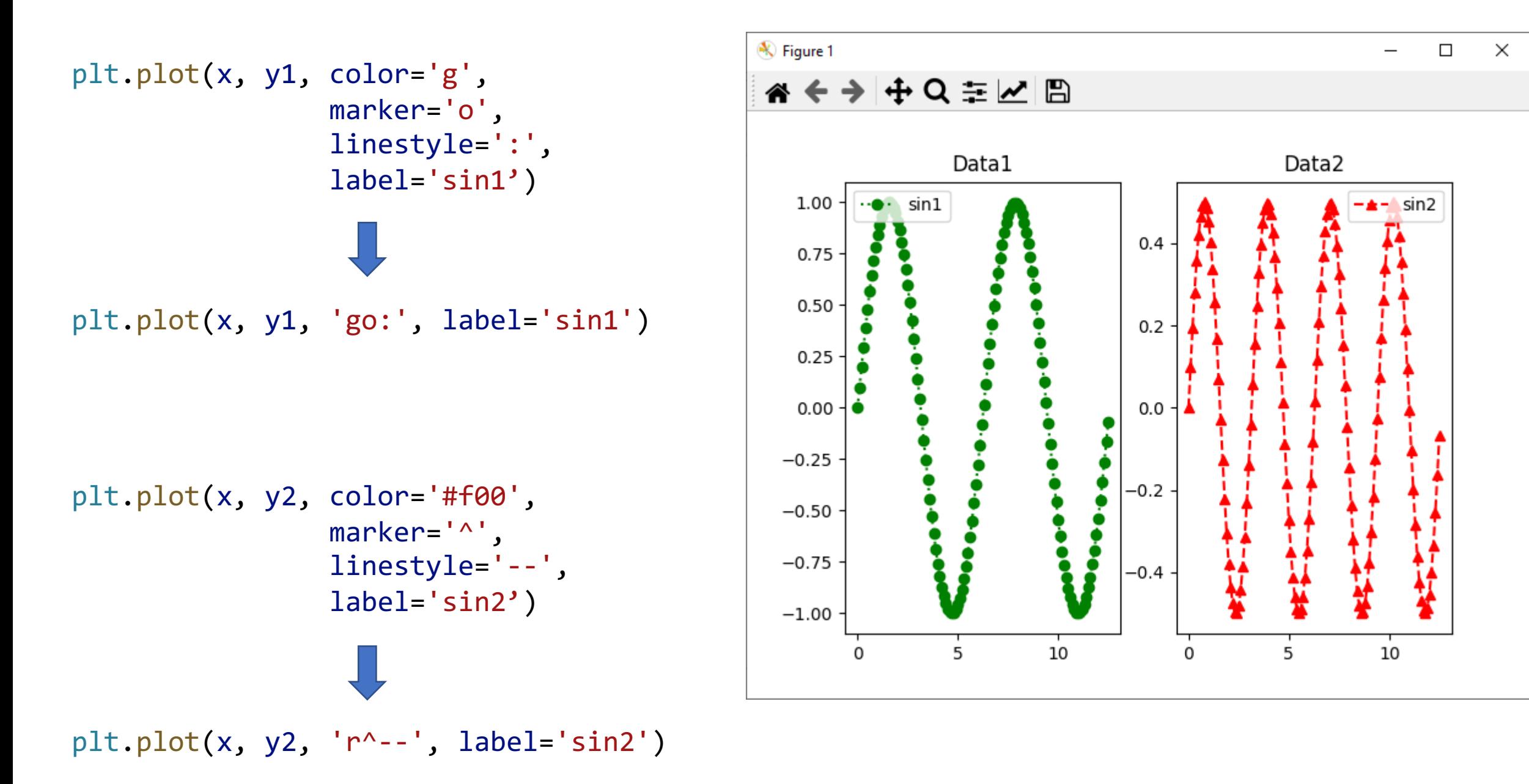

# Сохранение результата в файл

#plt.show()

plt.savefig('result.png')

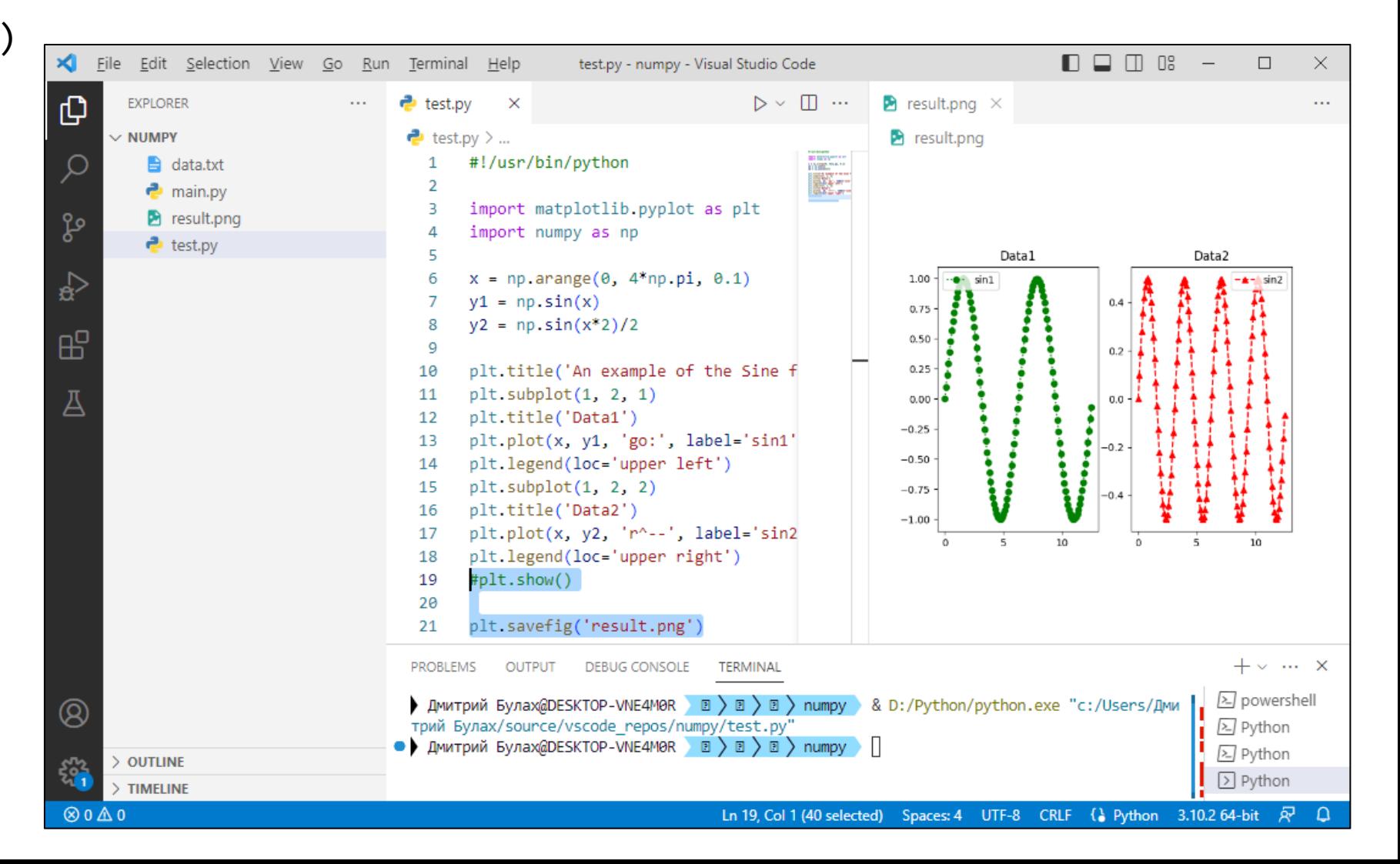

# Задание на лабораторную работу (1)

Разработать программу на языке Python с использованием библиотек numpy и matplotlib, которая нарисует график согласно заданию.

Уровень «минимум»

1. Построить график – ВАХ диода в прямом смещении.

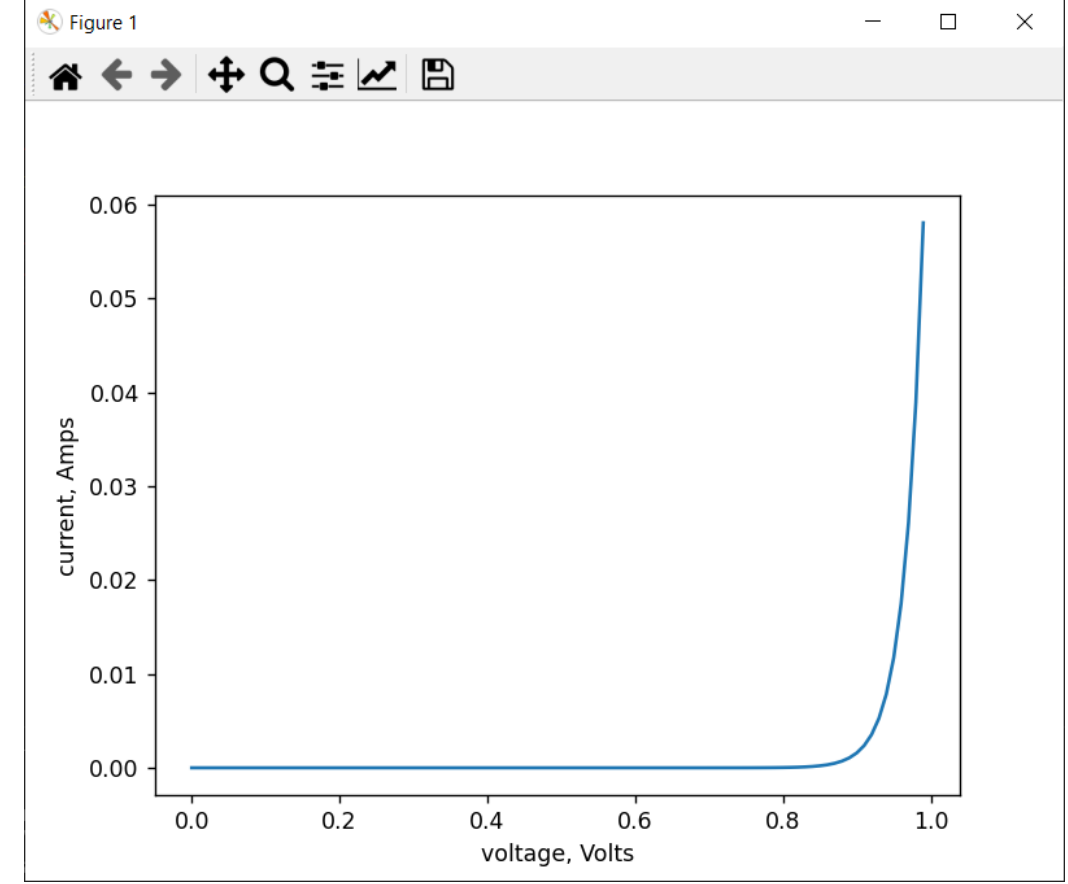

# Задание на лабораторную работу (2)

Разработать программу на языке Python с использованием библиотек numpy и matplotlib, которая нарисует график согласно заданию.

Уровень «норм»

- 1. Построить график напряжение на RC-цепочке в момент заряда.
- 2. Построить график напряжение на RC-цепочке в момент разряда.
- 3. Совместить два графика на одном окне (см. пример).

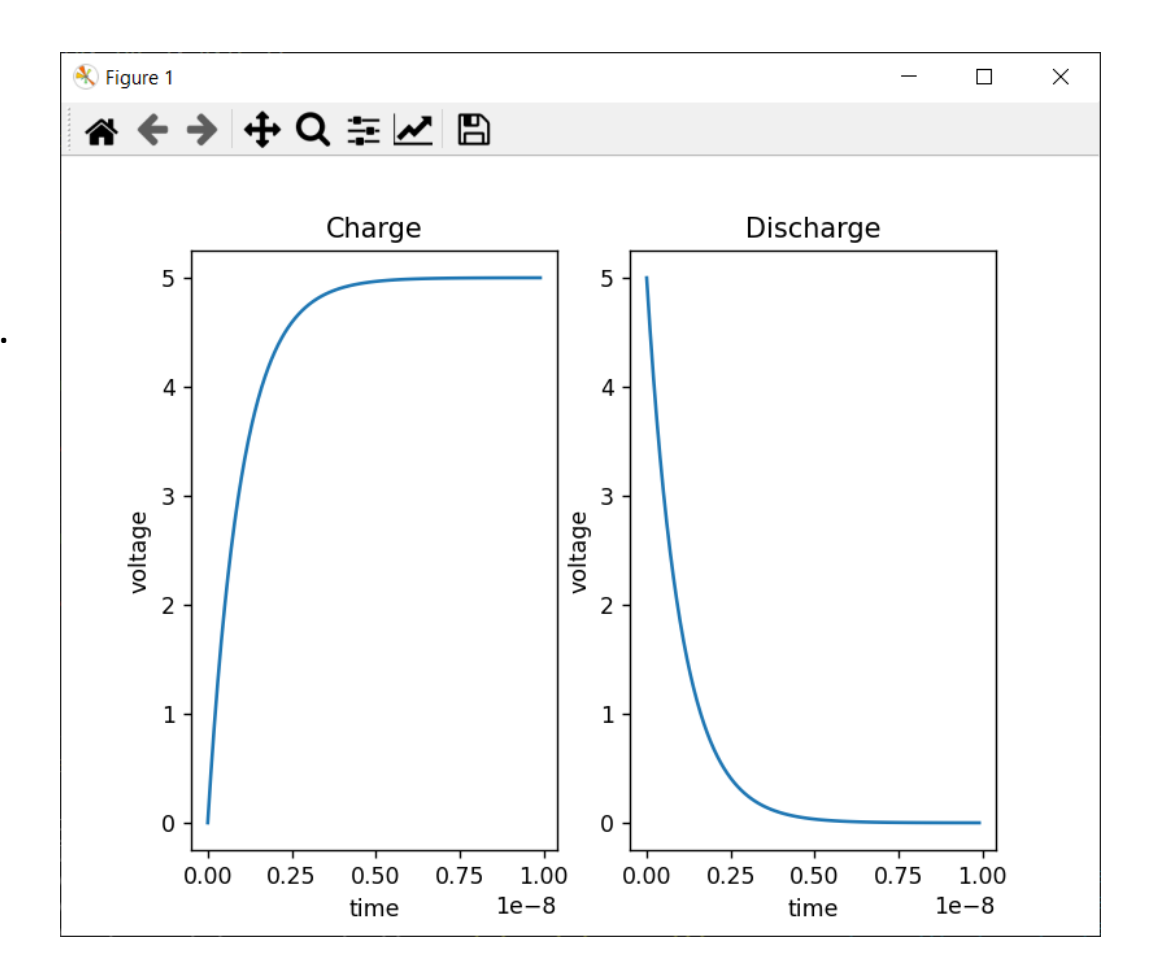

# Задание на лабораторную работу (3)

Разработать программу на языке Python с использованием библиотек numpy и matplotlib, которая нарисует график согласно заданию.

Уровень «крутыш»

- 1. Выполнить задание уровня «норм».
- 2. Построить оба графика как две части единого графика (см. рисунок).
- 3. Легенды и цвета двух частей графика задаются в коде.

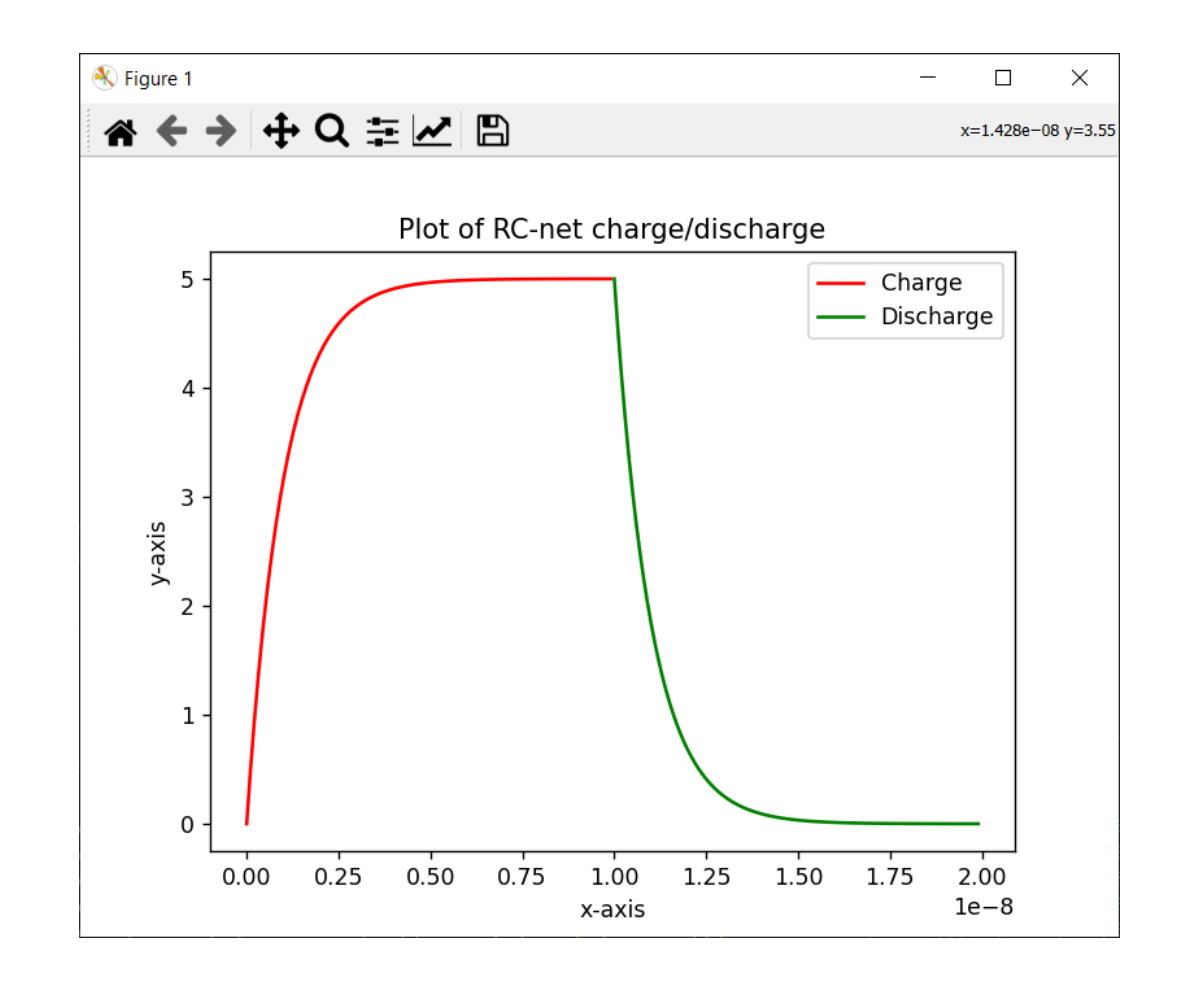